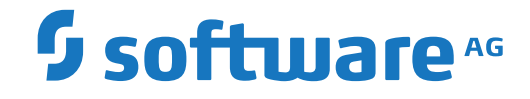

**Entire Access**

**Entire Access for UNIX and Windows**

Version 9.1.4

October 2021

**ADABAS & NATURAL** 

This document applies to Entire Access Version 9.1.4 and all subsequent releases.

Specifications contained herein are subject to change and these changes will be reported in subsequent release notes or new editions.

Copyright © 2021 Software AG, Darmstadt, Germany and/or Software AG USA, Inc., Reston, VA, USA, and/or its subsidiaries and/or its affiliates and/or their licensors.

The name Software AG and all Software AG product names are either trademarks or registered trademarks of Software AG and/or Software AG USA, Inc. and/or its subsidiaries and/or its affiliates and/or their licensors. Other company and product names mentioned herein may be trademarks of their respective owners.

Detailed information on trademarks and patents owned by Software AG and/or its subsidiaries is located at http://softwareag.com/licenses.

Use of this software is subject to adherence to Software AG's licensing conditions and terms. These terms are part of the product documentation, located at http://softwareag.com/licenses/ and/or in the root installation directory of the licensed product(s).

This software may include portions of third-party products. For third-party copyright notices, license terms, additional rights or restrictions, please refer to "License Texts, Copyright Notices and Disclaimers of Third-Party Products". For certain specific third-party license restrictions, please referto section E of the Legal Notices available under"License Terms and Conditions for Use of Software AG Products / Copyright and Trademark Notices of Software AG Products". These documents are part of the product documentation, located at http://softwareag.com/licenses and/or in the root installation directory of the licensed product(s).

Use, reproduction, transfer, publication or disclosure is prohibited except as specifically provided for in your License Agreement with Software AG.

#### **Document ID: OSX-DOC-914-20210922**

### **Table of Contents**

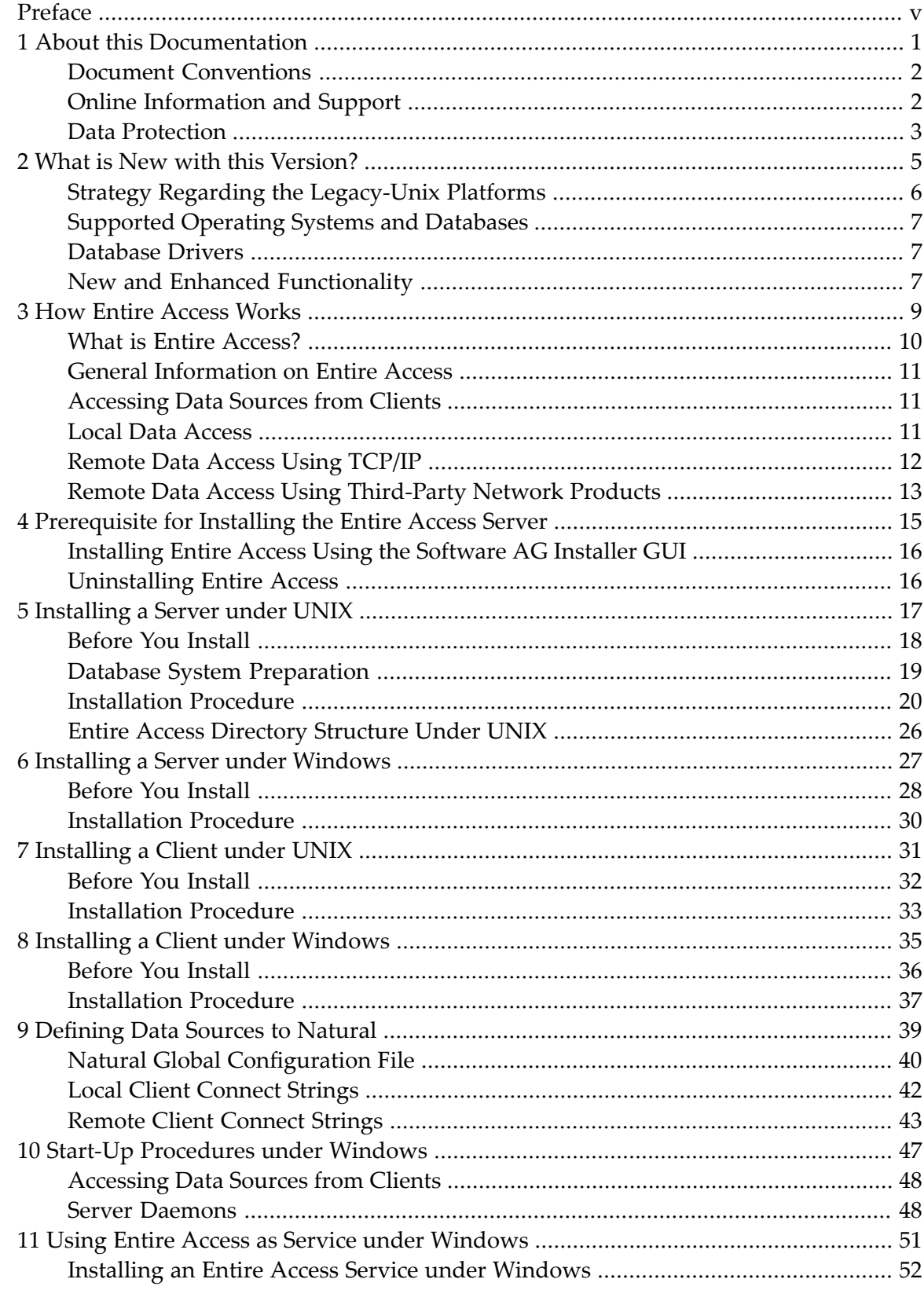

![](_page_3_Picture_10.jpeg)

## <span id="page-4-0"></span>**Preface**

This documentation describes the installation and use of Entire Access on UNIX and Windows. It applies to all UNIX and Windows servers and clients supported. It is organized under the following headings:

![](_page_4_Picture_543.jpeg)

For information on using Entire Access on other server platforms, see the Software AG documentation about Entire Access on z/OS.

#### <span id="page-6-0"></span> $\mathbf{1}$ **About this Documentation**

![](_page_6_Picture_9.jpeg)

### <span id="page-7-0"></span>**Document Conventions**

![](_page_7_Picture_546.jpeg)

### <span id="page-7-1"></span>**Online Information and Support**

#### **Software AG Documentation Website**

You can find documentation on the Software AG Documentation website at **[https://documenta](https://documentation.softwareag.com)[tion.softwareag.com](https://documentation.softwareag.com)**.

#### **Software AG Empower Product Support Website**

If you do not yet have an account for Empower, send an email to empower@softwareag.com with your name, company, and company email address and request an account.

Once you have an account, you can open Support Incidents online via the eService section of Empower at **<https://empower.softwareag.com/>**.

You can find product information on the Software AG Empower Product Support website at **[ht](https://empower.softwareag.com)[tps://empower.softwareag.com](https://empower.softwareag.com)**.

To submit feature/enhancement requests, get information about product availability, and download products, go to **[Products](https://empower.softwareag.com/Products/default.asp)**.

To get information about fixes and to read early warnings, technical papers, and knowledge base articles, go to the **[Knowledge](https://empower.softwareag.com/KnowledgeCenter/default.asp) Center**.

If you have any questions, you can find a local or toll-free number for your country in our Global Support Contact Directory at **[https://empower.softwareag.com/public\\_directory.aspx](https://empower.softwareag.com/public_directory.aspx)** and give us a call.

#### **Software AG Tech Community**

You can find documentation and other technical information on the Software AG Tech Community website at **<https://techcommunity.softwareag.com>**. You can:

- Access product documentation, if you have Tech Community credentials. If you do not, you will need to register and specify "Documentation" as an area of interest.
- Access articles, code samples, demos, and tutorials.
- Use the online discussion forums, moderated by Software AG professionals, to ask questions, discuss best practices, and learn how other customers are using Software AG technology.
- <span id="page-8-0"></span>■ Link to external websites that discuss open standards and web technology.

### **Data Protection**

Software AG products provide functionality with respect to processing of personal data according to the EU General Data Protection Regulation (GDPR). Where applicable, appropriate steps are documented in the respective administration documentation.

#### <span id="page-10-0"></span> $\overline{2}$ What is New with this Version?

![](_page_10_Picture_9.jpeg)

<span id="page-11-0"></span>This section covers the following topics:

### **Strategy Regarding the Legacy-Unix Platforms**

We would like to inform you that, after a detailed analysis & assessment, Software AG has decided to adjust its strategy regarding the Legacy-Unix platforms HP-UX®, AIX® and Solaris®. With many of our customers already departed from or soon planning to depart their Legacy-Unix platforms due to cost and technical reasons, Software AG has decided Linux x86 will be its strategic open systems platform for Adabas & Natural 2050+ going forward. This will allow Software AG to focus more resources on this platform and maximize the overall value to our customer base.

The end-of-maintenance date (EOM) for Software AG support of the Legacy-Unix platforms is December 31, 2024. For the period from December 31, 2024 to December 31, 2025 Software AG will offer options for non-standard sustained support on the Legacy-Unix platforms for customers who are unable to rehost by the regular EOM date. Both dates apply to all Software AG A&N products (excluding CONNX, which will still be available on Legacy-Unix).

This will provide you with more than five (5) years to rehost your Software AG applications from the legacy-Unix platform to your preferred Linux x86 platform(s). Software AG recommends one of the following rehosting options:

- RedHat Enterprise Linux<sup>®</sup>
- SUSE Linux Enterprise
- CentOS

Please be assured that Software AG is prepared to offer assistance in planning and executing your rehosting from the Legacy-Unix platform to an alternative platform.

Following the principles of our "A&N 2050+ Initiative", your rehosting project will be a high priority to Software AG. Our local Software AG teams will be happy to discuss any rehosting topic with you.

If you have any questions regarding the Adabas & Natural platform roadmap, please do not hesitate to contact Adabas & Natural Product Management (e-mail: *AskANProdMgt@softwareag.com*).

For the Adabas & Natural products on the Legacy-Unix platforms HP-UX®, AIX® and Solaris® we currently plan the following final versions:

![](_page_12_Picture_420.jpeg)

### <span id="page-12-0"></span>**Supported Operating Systems and Databases**

The operating systems and database servers supported by Version 9.1.4 of Entire Access differ from those supported by previous versions.

- Supported operating systems: see the sections *Hardware and Operating-System Requirements* for **[UNIX](#page-23-1)** and **[Windows](#page-33-1)** respectively.
- <span id="page-12-1"></span>■ Supported database servers: see the sections *Database Servers Supported* for **[UNIX](#page-24-1)** and **[Windows](#page-34-0)** respectively.
	- **Note:** This version of Entire Access is notreleased on the Solaris and AIX platforms anymore.

### **Database Drivers**

<span id="page-12-2"></span>Not every database driver is available on any platform. Especially for z/Linux there is currently only a subset of drivers available.

### **New and Enhanced Functionality**

The following functionality is available with Entire Access Version 9.1.4:

#### **SSL Server Validation for Clients**

Starting with this version of Entire Access a client can be enabled for SSL server validation.

For more details, see section *Entire Access and OpenSSL*.

### <span id="page-14-0"></span> $3$ **How Entire Access Works**

![](_page_14_Picture_9.jpeg)

<span id="page-15-0"></span>This section covers the following topics:

#### **What is Entire Access?**

Entire Access allows client applications running on Windows and UNIX clients to access data sources on Windows and UNIX. The following 64-bit Windows platforms are supported for client and server:

- Windows 10
- Windows 2012 Server
- Windows 2016 Server
- Windows 2019 Server

Entire Access under Windows is a 32-bit application and can only access database servers in 32 bit mode. In case the database server is a 64-bit application the 32-bit version of the corresponding database client interface must be installed also.

#### **Data Sources**

Entire Access represents a client-server solution for Software AG database systems and for thirdparty products. The following table lists the data sources for each supported server platform:

![](_page_15_Picture_516.jpeg)

Entire Access complies with Microsoft's Open Database Connectivity (ODBC) standard. Depending on the products installed at your site, it may be possible to access ODBC-compliant data sources on the same machine and on remote Windows and UNIX server platforms. Whether such access is possible depends on the database system. As a minimum, data sources to be accessed using the Entire Access ODBC driver must comply with the ODBC level 1 API and must accept the SQL core grammar.

### <span id="page-16-0"></span>**General Information on Entire Access**

Entire Access supports local and remote databases. It consists of an application program interface (API) and each supported RDBMS driver. Multiple heterogeneous RDBMS can be accessed concurrently from within the same client application.

The API provides a common SQL interface; it receives ANSI-standard SQL requests from the client application and routes them to the driver for the target data source. Entire Access forms the backbone for RDBMS access.

Natural applications use the Entire Access backbone directly. The API supports the use of Natural DML and SQL statements in the same program.

The database driver

- converts data to ensure consistent data types,
- emulates RDBMS-specific functions,
- and automatically coordinates user requests with replies from the RDBMS.

<span id="page-16-1"></span>The database drivers are reentrant; thus, after an application establishes a connection to a data source, other applications can access the data source during the same Natural session without having to reestablish the connection.

### **Accessing Data Sources from Clients**

The same procedure is used to access data sources from all Windows and UNIX client platforms:

- <span id="page-16-2"></span>1. On the server machine, you start the database and then start Entire Access.
- 2. On the client machine, you set the connect string and then start the client application.

### **Local Data Access**

With local access, the application client and Entire Access reside on the same platform as the database server; the Entire Access driver communicates directly with the data source:

![](_page_17_Figure_1.jpeg)

**Note:** Both local and remote access to data sources on the z/OS platform are supported by Entire Access. However, local Natural on z/OS does not utilize the local Entire Access API, and therefore z/OS may only be used as a RDBMS server.

### **Remote Data Access Using TCP/IP**

With remote access, application clients communicate with Entire Access on the server side using the TCP/IP communications protocol. Entire Access and TCP/IP must be installed on each client and server machine. The API on the client machine uses TCP/IP to route requests to the database driver on the server machine.

The following diagram shows remote access using TCP/IP:

<span id="page-17-0"></span>

![](_page_18_Figure_1.jpeg)

### <span id="page-18-0"></span>**Remote Data Access Using Third-Party Network Products**

It is possible to use network products supplied by the vendors of third-party RDBMS. The network product for *each* server RDBMS must be installed on the client and server machines. Entire Access communicates with these network products in the same way it communicates with a local data source. The network product is responsible for transmitting and coordinating the requests and replies between the client and the data source.

There are many possible configurations of RDBMS and third-party network products. Be sure to evaluate a particular configuration to determine whether it will work with Entire Access; if necessary, contact your Software AG representative for assistance. The following diagram illustrates possible uses of third-party network products with Entire Access:

![](_page_19_Figure_1.jpeg)

Entire Access treats databases accessed through the third-party communications product as local databases. Due to the local illusion implemented by various third-party networking products, Entire Access is completely unaware of the remoteness of the database.

Note that when networking is performed for the client by a third party it is done transparently. It is also transparent to Entire Access, which therefore uses only local connect strings. Because Entire Access is completely unaware of the network rerouting, the local illusion must be completely implemented by the RDBMS vendor performing the networking.

For example, if a local Windows 2012 Server PC is accessing a DB2 on VSE with IBM Connect networking, a local DB2:*databasename* connect string in Entire Access on the Windows 2012 Server PC is implied. Because Entire Access is completely unaware of the Windows 2012 Server to VSE rerouting, the VSE DB2 syntax must be identical to that of the Windows 2012 Server DB2, with no exceptions.

<span id="page-20-0"></span>![](_page_20_Picture_0.jpeg)

# **4 Prerequisite for Installing the Entire Access Server**

![](_page_20_Picture_61.jpeg)

Before you install the Entire Access server you need to install the Entire Access product.

<span id="page-21-0"></span>This chapter describes the installation of Entire Access on Windows and Unix platforms.

### **Installing Entire Access Using the Software AG Installer GUI**

#### **To install Entire Access**

- 1. Start the Software AG Installer GUI as described in *Using the Software AG Installer*.
- 2. When the first page of the Software AG Installer GUI (the so-called Welcome panel) is shown, choose **Next** repeatedly (and specify all required information on the shown panels as described in *Using the Software AG Installer*) until the panel containing the product selection tree appears. This tree lists the products you have licensed and which can be installed on the operating system of the machine on which you are installing.
- 3. To install Entire Access, expand the **Natural Products** node and select the Entire Access product node there. All required items are automatically selected.
- 4. Choose **Next**.
- 5. Read the license agreement, select the check box to agree to the terms of the license agreement, and choose **Next**.
- <span id="page-21-1"></span>6. On the last panel, review the items you have selected for installation. If the list is correct, choose **Install** to start the installation process.

### **Uninstalling Entire Access**

You uninstall Entire Access using the Software AG Uninstaller. For information on how to use the uninstaller, see the *Using the Software AG Installer guide*.

### <span id="page-22-0"></span>5 Installing a Server under UNIX

![](_page_22_Picture_9.jpeg)

<span id="page-23-0"></span>This section describes how to install Entire Access on a UNIX server. It covers the following topics:

### **Before You Install**

Please read the following information, before you proceed with the installation:

- Client and Server [Versions](#page-23-2)
- Hardware and [Operating-System](#page-23-1) Requirements
- Other Software [Requirements](#page-23-3)
- UNIX [Compiler](#page-24-2) Support
- Database Servers [Supported](#page-24-1)

#### <span id="page-23-2"></span>**Client and Server Versions**

<span id="page-23-1"></span>This version of Entire Access is downward compatible to Entire Access Version 6, but not to any older version.

#### **Hardware and Operating-System Requirements**

The following tables show the minimum operating-system versions and hardware requirements for selected UNIX platforms supported by Entire Access. For a complete list of supported platforms, contact your Software AG representative.

<span id="page-23-3"></span>![](_page_23_Picture_453.jpeg)

#### **Other Software Requirements**

TCP/IP is required on both client and server machines for remote access.

For information about additional client-machine requirements, see the section for the client platform.

Forinformation about the use of third-party network products, see the section *[Remote](#page-18-0) Data Access Using [Third-Party](#page-18-0) Network Products*.

#### <span id="page-24-2"></span>**UNIX Compiler Support**

Entire Access supports the vendor compiler, including the Linker or Loader, for each supported UNIX platform.

#### <span id="page-24-1"></span>**Database Servers Supported**

Support for specific databases depends on the UNIX platform(s). Except where noted, access can be either local or remote.

The following database server versions are supported:

- Adabas D 15
- DB2 10 and 11
- Oracle 12c, 18c and 19c
- ODBC-compliant servers (local access)

#### **Oracle**

<span id="page-24-0"></span>With Oracle, problems may occur in conjunction with fields of types LONG and LONG RAW. These problems are due to the status of the OCI API in the 64-bit Oracle versions. Instead of LONG and LONG RAW, use types CLOB and BLOB respectively.

### **Database System Preparation**

Before you begin to install Entire Access, perform the following steps:

- Install your DBMS software.
- Set the environment variables for the relevant RDBMS. See the table below for a list of the environment variables required for each RDBMS.
- DB2 users: Create the links for the DB2 libraries with the command db21*n*. See the *DATABASE 2 UNIX* installation guides for more information.

#### **Environment Variables**

RDBMS users must set the environment variables according to the shell being used, as shown in the following table. Except where noted, these variables are required at build time and/or runtime.

![](_page_25_Picture_454.jpeg)

<span id="page-25-2"></span><span id="page-25-1"></span> $1$  If DBNAME is set, it will override the database specified in the connect string (that is, Entire Access for TCP/IP will connect to the database specified in DBNAME and not to the database specified in the connect string); for further information on connect strings, see the section *Define the Data [Sources](#page-46-0)*.

<span id="page-25-0"></span> $^3$  TWO\_TASK must be set to "P:" if the database instance to be accessed is on the local machine. If TWO\_TASK is set, it will override the database instance specified in the ORACLE\_SID environment variable.

### **Installation Procedure**

Before you install the Entire Access servers you need to install the Entire Access product according to the installation description in *[Prerequisite](#page-20-0) for Installing the Entire Access Server*. When the product has been successfully installed continue with the following steps.

#### **Step 1 - Select the Local Database Drivers**

Use the interactive  $\cos x$  libs.  $\sinh x$  script to select the database drivers(s) to be used by Entire Access. The selected database drivers for the local databases will be built; they can be used for local access, or for remote access via the Entire Access server (see Step 4).

1. To change your directory, enter the following command:

```
$ cd $OSXDIR/$OSXVERS/bin
```
2. To start the script, enter the following command:

```
$ osxlibs.sh
```
.

A list of database drivers appears.

3. Select each desired driver by entering the corresponding number (from the left-hand column) after the prompt and pressing ENTER.

To deselect a database driver, reenter the number for that driver at the prompt and press ENTER

Each selected entry is indicated by an asterisk (\*) to the left of the number column. In the following example, the selected entry (\*) is local Adabas D 15.

ENTIRE ACCESS for TCP/IP X.X.X (Linux x86-64) ================================== 1 - remote ENTIRE ACCESS NET 2 - local Oracle 3 - local Adabas D 15 4 - local DB2 5 - local DataDirect ODBC g - Generate 'osxlibs.lst' q - Exit please select an entry:

4. After making your selections, enter "g" and press ENTER.

The following is an example of the confirmation screen that appears. It lists the values of the environment variables found for the drivers you selected.

You have chosen to build the following environments - local Adabas D 15 \$OSXDIR = /FS/fsdb/products/osx  $$OSXVERS = .$  $$DBROOT$  = /FS/fsdb/adabasd/aad/v1501 aad15 cpclnk tdb10\_15 -o VTX10.so -shared tb2.a -lcrypt -lnsl -lncurses cc -o tdb10\_15 -m64 tdb10\_15.o -o VTX10.so -shared tb2.a -lcrypt -lnsl -lncurses /FS/fsdb/adabasd/aad/v1501/lib/pcrlib.a /FS/fsdb/adabasd/aad/v1501/lib/pcd1lib. a /FS/fsdb/adabasd/aad/v1501/lib/pcd2lib.a /FS/fsdb/adabasd/aad/v1501/lib/pcd3li b.a /FS/fsdb/adabasd/aad/v1501/lib/libsqlrte.a /FS/fsdb/adabasd/aad/v1501/lib/li bsqlterm.a /FS/fsdb/adabasd/aad/v1501/lib/libsqlptc.a -lncurses -lm /FS/fsdb/ada basd/aad/v1501/lib/sqlca.a mv VTX10.so ../bin mv ../bin/VTX10.so ../bin/AAD15.so

**Note:** Entire Access supports shareable libraries so that, for example, a generic Natural can be built from OSXAPI.so, and the target RDBMS for the client application is in fact determined by the connect string. This means that Natural can be built once for all RDBMS drivers without specifically loading any RDBMS driver code into the Natural nucleus. For example, from an Adabas D 15 object called tds10 15.o an object called AAD15.so will be created as the shareable library. AAD15 is the executable responsible for loading the AAD15.so shareable library.

- 5. When using shareable libraries, you may need to set an additional environment variable LD\_LIBRARY\_PATH that points to the directories containing the shareable libraries. Refer to your operating-system's instructions.
- 6. Verify that the environment variables are correct; then press ENTER to generate the *osxlibs.lst* file. The screen displays the contents of this file as it is being generated.

The *osxlibs.lst* file contains a list of all database libraries to be linked to the Natural prelinked object natraw.o. The Natural *make* file uses *osxlibs.lst* when a new Natural environment is built with *make natural osx=yes ...*.

7. The build process for local database drivers can also be started without using the osxlibs.sh script.

Enter the makedb command with a valid database identifier to build the desired database driver:

makedb *identifier*

 $\rightarrow$ 

![](_page_28_Picture_304.jpeg)

**Note:** If necessary, modify the paths in the corresponding *makesrv.???* file in order to match your specific system requirements.

#### **Step 2 - Start the Entire Access Server (for Remote Access)**

1. Access the *bin* directory of the *osx* installation by entering the following command:

\$ cd \$OSXDIR/\$OSXVERS/bin

- 2. Make sure that the database environments for all RDBMS are loaded correctly.
- 3. Use the interactive osxopr.sh script to start a server dispatcher:

\$ osxopr.sh

```
----------------------------------------------------------------
      ENTIRE ACCESS for TCP/IP
             =================
          1 - show status
          2 - start a server
          3 - kill a server
          4 - ping a server
          q - exit
please select an entry:
2
```
---------------------------------------------------------------- ENTIRE ACCESS for TCP/IP (start a server) ======================== please enter the server number 8888

starting server with number 8888

---------------------------------------------------------------- ENTIRE ACCESS for TCP/IP ======================== 1 - show status 2 - start a server 3 - kill a server 4 - ping a server q - exit please select an entry: 1

---------------------------------------------------------------- ENTIRE ACCESS for TCP/IP (show status) ===========================

ENTIRE ACCESS for TCP/IP directory: /usr/natdev/OSX\_TEST2/osx ENTIRE ACCESS for TCP/IP version: X.X.X Available server: ADABAS D server, ORACLE server Available utilities: serversingle, serverping, serverkill,

press <return> to continue

```
----------------------------------------------------------------
       ENTIRE ACCESS for TCP/IP (show status)
        ========================
Available Server Daemon ports: 8888
list of active client/server connections:
    TYPE INST. OWNER
--------------------------------------
press <return> to continue
```

```
----------------------------------------------------------------
     ENTIRE ACCESS for TCP/IP
     ========================
       1 - show status
       2 - start a server
       3 - kill a server
       4 - ping a server
       q - exit
please select an entry:
```

```
4
```

```
----------------------------------------------------------------
ENTIRE ACCESS for TCP/IP (ping a server)
==========================
```

```
please enter the server number:
8888
```
please enter the hostname (default: sunedb):

pinging server with number 8888 on sunedb ...

server #8888 is alive and kicking

### <span id="page-31-0"></span>**Entire Access Directory Structure Under UNIX**

The following is the Entire Access directory structure under UNIX:

![](_page_31_Figure_3.jpeg)

### <span id="page-32-0"></span>6 Installing a Server under Windows

![](_page_32_Picture_9.jpeg)

This section describes how to install Entire Access on a Windows server. It covers the following topics:

Supported Windows servers are:

- Windows 10
- Windows 2016 Server
- Windows 2019 Server

<span id="page-33-0"></span>Except where indicated, the installation described in this section applies to all the above servers.

### **Before You Install**

Please read the following information, before you proceed with the installation:

- Client and Server [Versions](#page-33-2)
- Hardware and [Operating-System](#page-33-1) Requirements
- Other Software [Requirements](#page-33-3)
- Database Servers [Supported](#page-34-0)

#### <span id="page-33-2"></span>**Client and Server Versions**

<span id="page-33-1"></span>See *Client and Server [Versions](#page-23-2)* in the section *Installing a Server under UNIX*.

#### **Hardware and Operating-System Requirements**

The following are the minimum hardware and operating-system requirements for Entire Access servers:

- <span id="page-33-3"></span> $\blacksquare$  512 MB of RAM.
- about 10 MB of available hard-disk space (if all options are installed).

#### **Other Software Requirements**

- Natural Version 8.4 or above is required for Natural clients.
- TCP/IP is required on both client and server machines for remote access.

Forinformation about the use of third-party network products, see the section *[Remote](#page-18-0) Data Access Using [Third-Party](#page-18-0) Network Products*.

#### <span id="page-34-0"></span>**Database Servers Supported**

Entire Access supports the data sources listed below. Except where noted, access can be either local or remote.

The following database server versions are supported on Windows servers:

- Adabas D 15
- DB2 10 and 11
- Oracle 12c, 18c and 19c
- Microsoft SQL Server 2012, 2014, 2016, 2017 and 2019
- ODBC-compliant servers (local access)

#### **Adabas D**

There is one Adabas D DLL driver for Windows platforms:

```
■ AAD15.DLL for Adabas D 15
```
#### **DB2**

There is one DB2 DLL driver for Windows platforms:

■ DB2.DLL for all supported DB2 versions

#### **Oracle**

There is one Oracle DLL driver for Windows platforms:

■ ORA. DLL for all supported Oracle versions

#### **Microsoft SQL Server**

There are two Microsoft SQL Server DLL drivers for Windows platforms:

■ MSSQLODBC.DLL for MS SQL Server 2012, 2014, 2016, 2017 and 2019 using SQL Server's ODBC interface.

The SQL Server database to be accessed has to be defined as a data source using the Microsoft ODBC Administrator. Natural 8.4 or above is a prerequisite for using the MSSQLODBC interface.

■ MSSQLODBCN.DLL for MS SQL Server 2012, 2014, 2016, 2017 and 2019 using SQL Server's ODBC native client interface.

The SQL Server database to be accessed has to be defined as a data source for the SQL Server native client interface using the Microsoft ODBC Administrator. Natural 8.4 or above is a prerequisite for using the MSSQLODBCN interface.

#### **ODBC**

There are two ODBC (Open Database Connectivity) DLL drivers for Windows platforms:

- VTX11.DLL for local ODBC access
- ODBCNET. DLL for remote ODBC access

<span id="page-35-0"></span>This implies that the actual ODBC driver from the vendor (for example, DataDirect) will be installed and that the data source will be defined using the Microsoft ODBC Administrator.

### **Installation Procedure**

To install the Entire Access product on your Windows machine please follow the installation instructions in *[Prerequisite](#page-20-0) for Installing the Entire Access Server*.

Decide whether you will restart your computer now or later. Restarting now is recommended. Entire Access depends on Environment Variable updates that get established after restart.

After your computer is restarted, your Entire Access installation is now ready to function as:

■ a local RDBMS server for a remote Natural application,

- a local RDBMS server for a local Natural application,
- a host for a local client application that will connect to a remote RDBMS elsewhere in the network.
## $\overline{7}$ **Installing a Client under UNIX**

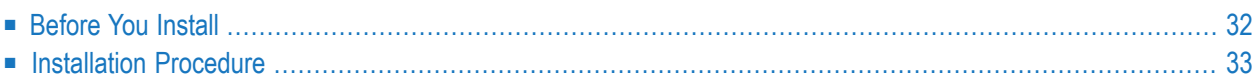

This section describes how to install the Entire Access client component under UNIX. It covers the following topics:

## <span id="page-37-0"></span>**Before You Install**

Please read the following information, before you proceed with the installation:

- Client and Server [Versions](#page-37-1)
- UNIX [Compiler](#page-37-2) Support
- Hardware and [Operating-System](#page-37-3) Requirements
- Other Software [Requirements](#page-37-4)

## <span id="page-37-1"></span>**Client and Server Versions**

<span id="page-37-2"></span>See *Client and Server [Versions](#page-23-0)* in the section *Installing a Server under UNIX*.

## **UNIX Compiler Support**

<span id="page-37-3"></span>Entire Access supports the vendor compiler, including the Linker or Loader, for each supported UNIX platform.

## **Hardware and Operating-System Requirements**

<span id="page-37-4"></span>The operating-system and hardware requirements are the same as described in **[Hardware](#page-23-1) and [Operating-System](#page-23-1) Requirements** in the section *Installing a Server under UNIX*.

## **Other Software Requirements**

Entire Access requires TCP/IP on both the client and the server for remote server support.

In addition, Natural client applications require Natural Version 8.4 or above.

Forthe use of third-party network products, see also the section *[Remote](#page-18-0) Data Access Using Third-Party Network [Products](#page-18-0)*.

## <span id="page-38-0"></span>**Installation Procedure**

Before you enable the Entire Access clients you need to install the Entire Access product according to the installation description in *[Prerequisite](#page-20-0) for Installing the Entire Access Server*. When the product has been successfully installed continue with the following steps.

Perform the following steps to install the Entire Access client component on any supported UNIX platform.

## **Step 1 - Select the Database Drivers**

This step is the same as for a serverinstallation; see **[Step](#page-26-0) 1** of the UNIX serverinstallation procedure.

### **Step 2 - Relink Natural on UNIX Client Machines**

Regenerate your Natural nucleus with the selected Entire Access database drivers.

1. Change to the Natural build directory by entering the following command:

```
cd $NATDIR/$NATVERS/bin/build
```
2. Enter a command to build a new Natural nucleus that includes support forthe database drivers selected in Step 3.

If you only require access to SQL databases with Natural, enter the command as follows:

make natural osx=yes

If you also require access to Adabas, enter the command as follows:

make natural osx=yes ada=yes

By default, Adabas is not included when Natural is relinked. If you do not specify a value for the ada= parameter, Adabas will not be linked into Natural and Natural Security will not function.

3. To copy this new Natural file into the *bin* directory, enter the following command:

make install

## 8 Installing a Client under Windows

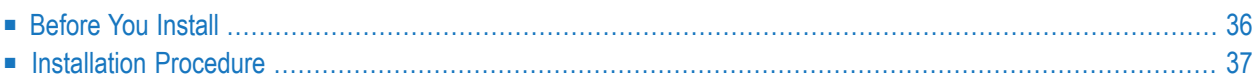

This section decribes how to install the Entire Access client component under Windows. It covers the following topics:

<span id="page-41-0"></span>The client installation is not necessary if a complete server installation has been performed from the Entire Access server CD and Natural Version 8.4 or above is used.

## **Before You Install**

Please read the following information, before you proceed with the installation:

- Client and Server [Versions](#page-41-1)
- Client Hardware [Requirements](#page-41-2)
- Other Software [Requirements](#page-41-3) for Clients

### <span id="page-41-1"></span>**Client and Server Versions**

<span id="page-41-2"></span>See *Client and Server [Versions](#page-23-0)* in the section *Installing a Server under UNIX*.

#### **Client Hardware Requirements**

The following are the minimum hardware requirements for using Entire Access:

- <span id="page-41-3"></span> $\blacksquare$  512 MB of RAM.
- about 10 MB of available hard-disk space (if all options are installed).

#### **Other Software Requirements for Clients**

The following products and versions are required in order to use Entire Access:

- For Natural clients, Natural Version 8.4 is recommended.
- For remote access, TCP/IP is required on both the client machine and the server machine.

In some cases, you can use third-party network products in conjunction with the ODBC driver. See the section *Remote Data Access Using [Third-Party](#page-18-0) Network Products*.

## <span id="page-42-0"></span>**Installation Procedure**

## **Installation Prerequisites**

Prerequisite is a full installation of Entire Access available on either a Unix or a Windows platform. A full installation of Entire Access includes an Entire Access Windows client.

## **Installation**

Copy the file *OXCvnnnn.zip* from the directory *<EntireAccessInstallFolder>/OXC* of your Entire Access full installation to your target Windows machine. Extract the files from the zip archive into the */BIN* directory where Natural has been installed.

## 9

## **Defining Data Sources to Natural**

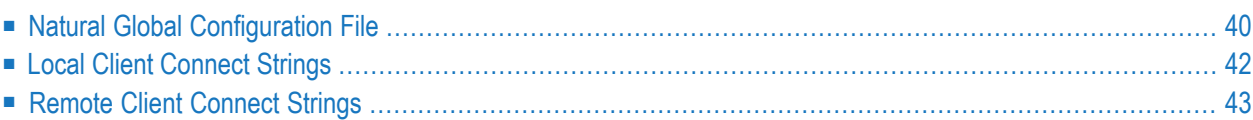

You have to define the data sources which your application programs are to access. This section describes how to define data sources to Natural clients. It covers the following topics:

## <span id="page-45-0"></span>**Natural Global Configuration File**

Each data source must be defined in the Natural global configuration file NATCONF.CFG. For more information about modifying the Natural configuration file, see the installation instructions for Natural.

The steps for defining the data sources are the same on all client platforms:

- 1. Access the Natural global configuration file (NATCONF.CFG).
- 2. Define each data source to Natural.
- 3. Save the updated Natural global configuration file.

These steps are described below in detail for each client platform: UNIX and Windows.

Software AG recommends not to use a client machine as an RDBMS server.

### **UNIX Clients**

#### **Access the Natural Global Configuration File**

To access the Natural global configuration file:

- 1. Enter the command natparm at the system prompt to display the **Natural Parameter Setting** menu.
- 2. Select **Configuration**; if this option is not displayed on the menu, you do not have authorization to modify the configuration files.
- 3. Select the **Global Configuration File** option.
- 4. Select the **DBMS Assignment** option to display the options for defining the data source(s), as described in the following section.

#### **Define the Data Sources**

The DBMS assignment includes the "connect string" that Entire Access uses to establish the connection with the data source.

Perform the following steps for each data source you wish to define:

- 1. In the **DBID** entry field, specify a unique database ID.
- 2. In the **DBMS Type** entry field, specify "SQL"; use this value for each data source.
- 3. In the **DBMS Parameter** entry field, specify a connect string as described below.
- 4. In the **Modify/Delete** entry field, enter "M" (Modify) and press ENTER .

### **Save the Updated Natural Global Configuration File**

- 1. When you have defined all the data sources, exit the **DBMS Assignment** window.
- 2. Select the **Save to Global Configuration File** option and press ENTER.
- 3. Exit the **Natural Parameter Setting** function.

### **Windows Clients**

#### **Access the Natural Global Configuration File**

To access the Natural global configuration file:

- 1. Invoke the Natural Configuration utility either by double-clicking on the **Natural Configuration Utility** icon in the Natural Program Group, or by entering the command natparm at the command prompt.
- 2. Select **Natural Configuration Files > Global Configuration File > DBMS Assignments**.

#### **Define the Data Sources**

The global DBMS assignment includes the "connect string" that Entire Access uses to establish the connection with the data source.

Repeat the following series of steps for each data source you wish to define:

- 1. In the **DBID** field, specify a unique database ID.
- 2. In the **DBMS Type** field, specify "SQL". Use this value for each data source.
- 3. In the **DBMS Parameter** field, specify a connect string as described in the following sections.

### **Save the Updated Natural Global Configuration File**

<span id="page-47-0"></span>When you have defined all the data sources, save the global configuration file.

## **Local Client Connect Strings**

A local connect string is used when the client application and the server are located on the same UNIX or Windows machine.

## **Syntax for Local Client Connect Strings**

The syntax for a local database connect string is as follows: *dbms:db-name*.

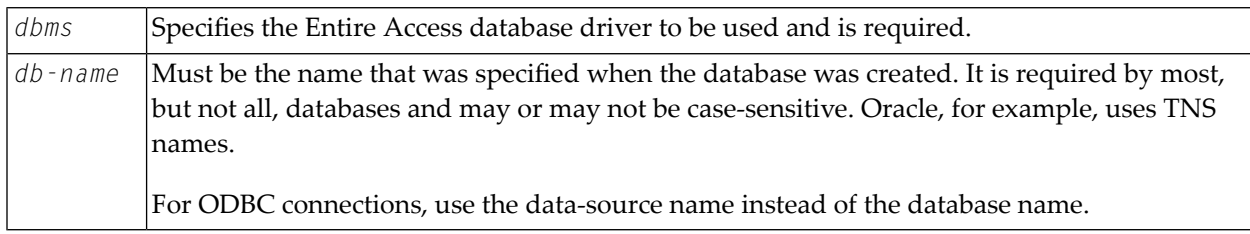

### **Samples of Local Client Connect Strings for UNIX**

The following table lists data sources and corresponding connect strings:

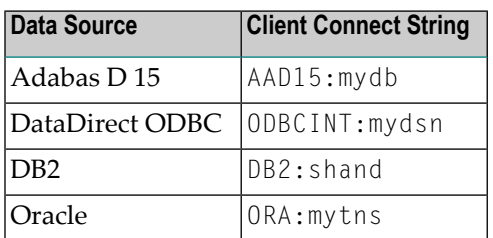

**Note:** The driver names are case-sensitive. For example, the name of the Oracle RDBMS driver is *ORA.so*. It uses ORA in the connect string. ORA is an executable that is used by the RDBMS server program "serversingle"(dispatcher) to load the *ORA.so* shareable library. The individual shareable-library RDBMS drivers for local access are created via the osxlibs.sh utility. Afterrunning the osxlibs.sh script, the *ORA.so* shareable library exists, and the ORA: connect string states that the ORA executable should be loaded. The ORA executable then loads the *ORA.so* shareable library.

## **Samples of Local Client Connect Strings for Windows**

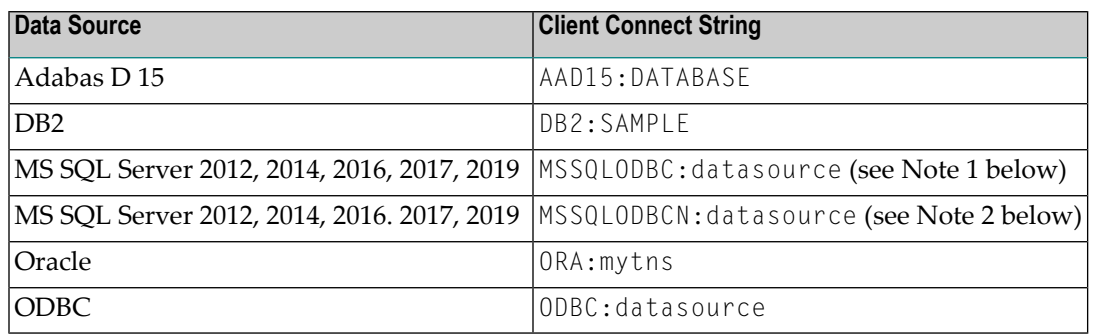

The following table lists data sources and corresponding connect strings:

- **Notes:**
- 1. If this connect string is used, datasource has to be defined as an ODBC data source using the Microsoft ODBC Administrator. Natural 8.4 or above is a prerequisite.
- <span id="page-48-0"></span>2. If this connect string is used, datasource has to be defined as SQL Server native client data source using the Microsoft ODBC Administrator. Natural 8.4 or above is a prerequisite.

## **Remote Client Connect Strings**

The remote connect string is the same for all client platforms.

#### **Syntax for Remote Client Connect Strings**

For remote access to UNIX, Windows and z/OS RDBMS servers, connect the Entire Access network component by specifying "NET":

NET:[*db-name*]@*server-number*:*host-name*!*driver*

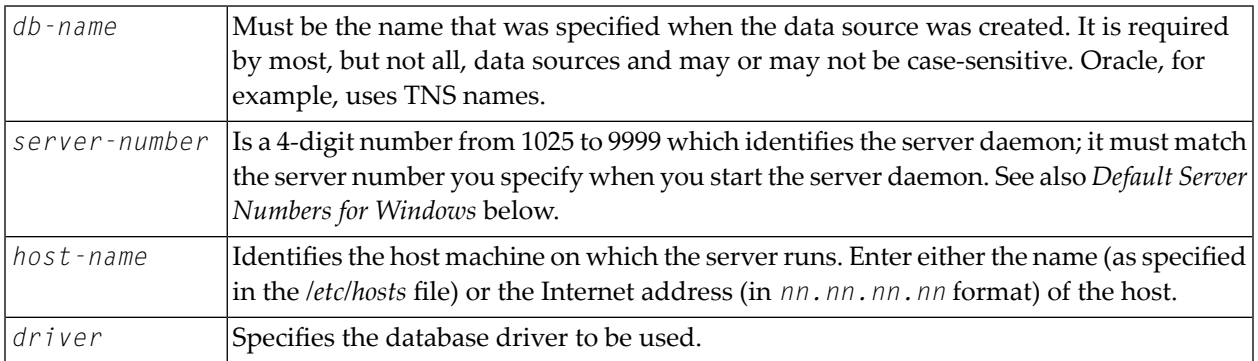

### **Default Server Numbers for Windows**

The following table shows the default server number for each Windows platform:

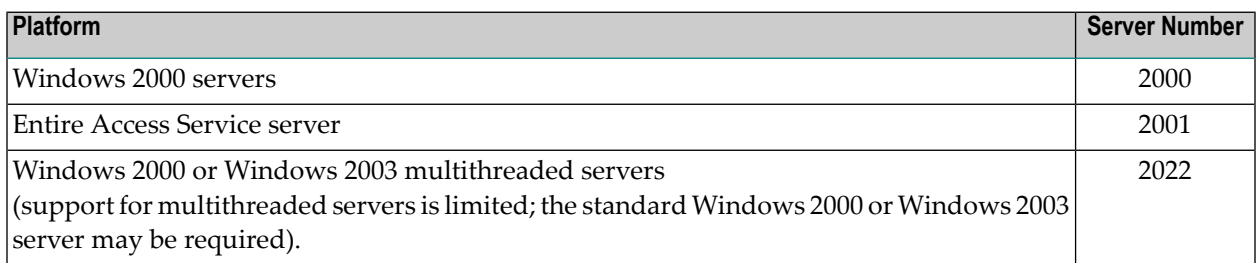

**Note:** The Entire Access server number correlates directly with a TCP/IP socket port number.

## **Samples of Remote Client Connect Strings for UNIX**

The following table lists data sources and corresponding connect strings:

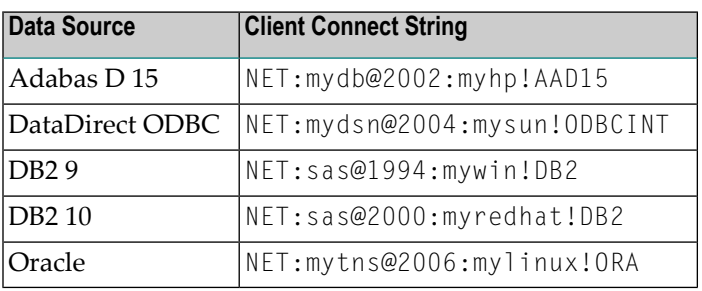

## **Samples of Remote Client Connect Strings for Windows**

The following table lists data sources and corresponding connect strings:

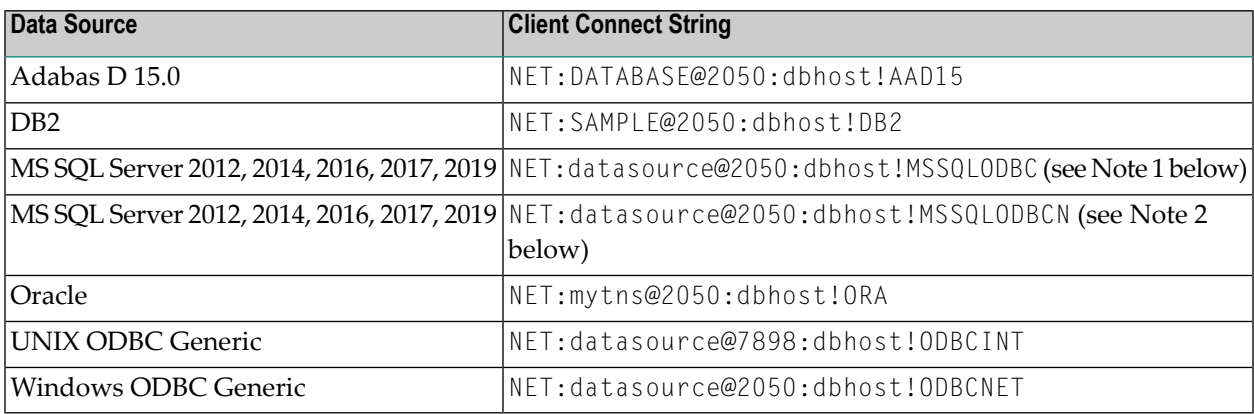

**Notes:**

- 1. If this connect string is used, datasource has to be defined as an ODBC data source on dbhost using the Microsoft ODBC Administrator. Natural 8.4 or above is a prerequisite.
- 2. If this connect string is used, datasource has to be defined as an SQL Server native client data source on dbhost using the Microsoft ODBC Administrator. Natural 8.4 or above is a prerequisite.

# 10 Start-Up Procedures under Windows

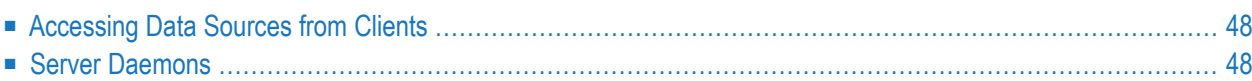

<span id="page-53-0"></span>This section covers the following topics:

## **Accessing Data Sources from Clients**

The connect strings used to access data sources on a Windows server are the same for all UNIX and Windows client platforms.

### **To access a local data source:**

- 1 Start the database(s).
- 2 Start the client application.

### **To access a remote data source:**

- 1 Start the database(s) on the remote Windows server.
- 2 Start the Windows server daemon.
- <span id="page-53-1"></span>3 Start the client application.

## **Server Daemons**

This section describes how to start the server daemons using the icons installed with Entire Access or the Windows Start menu.

To start, ping, or stop the Windows server daemon or the multithreaded server, double-click on the appropriate icon (see the table below).

Alternatively, from the **Start** menu, you can choose **Programs > Entire Access** *n.n.n*, and Start, Ping or Stop it.

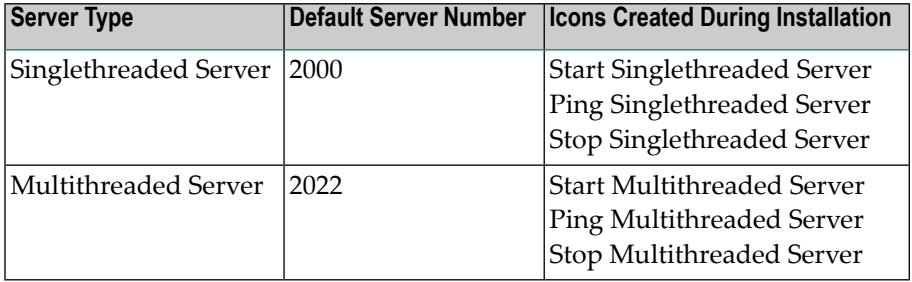

To select a server number other than the default value, you have to edit the batch file.

**Note:** Two additional icons are created during the installation procedure for pinging and stopping remote servers.

## 11 Using Entire Access as Service under Windows

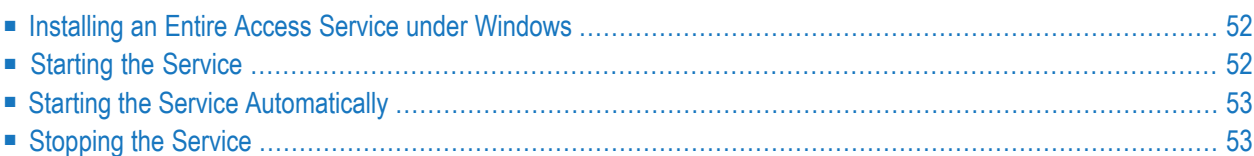

Entire Access can be configured as service so that the Entire Access server can be automatically started during system startup time. The registration of the Entire Access service to the Windows service control manager is already done during the installation of Entire Access.

<span id="page-57-0"></span>This section covers the following topics:

## **Installing an Entire Access Service under Windows**

The Entire Access service consists of two files which can be found in the Entire Access *bin* directory after the installation procedure has finished:

- *sagosx.exe*: This is the service itself.
- *sagosx.cfg*: This is the service configuration file.

First the service has to be registered to the Windows service control manager.

This is done by typing the command

sagosx –install

at any command prompt. This step has usually already been performed by the installation procedure.

The service can be de-registered again with the command

<span id="page-57-1"></span>sagosx –remove

This is usually done during the de-installation of Entire Access.

## **Starting the Service**

The service is started from the **Start** menu as follows:

#### **Start > Settings > Control Panel > Administrative Tools > Services > Entire Access Service**.

- 1. Highlight the Entire Access Service.
- 2. Press the **Start** button of the service.

During the starting process the Entire Access service is executing the commands from the *sagosx.cfg* configuration file. Per default the relevant part of the configuration file is as follows:

```
# Start listener on port 2001
serversingle.exe -p2001
```
This command would start a serversingle listener process on port 2001. Generally, lines in the configuration file can either be commands, environment variable settings or comments. Therefore, a more complex example for a configuration file could look like the following example:

```
# First set environment variables
ORACLE_HOME=d:\db\ora12
ORACLE_SID=mysid
# Start listener on port 4711
serversingle.exe -p4711
# Start second listener on port 4712
serversingle.exe -p4712
```
The Entire Access service always searches for the file *sagosx.cfg* in the same directory where the corresponding *sagosx.exe* file is located. However, it is possible to specify a Windows environment variable ENTIRE\_ACCESS\_SERVICE\_FILE that points directly to the configuration file. When using an environment variable, the file can be located in any desired location; e.g. setting ENTIRE\_ACCESS\_SERVICE\_FILE=d:\mydir\myfile.cfg would force the Entire Access service to read the configuration from the file *myfile.cfg* in the directory *d:\mydir*.

## <span id="page-58-0"></span>**Starting the Service Automatically**

The Entire Access service can be configured to start automatically during a system startup. This can be achieved using the **Start** menu as follows:

#### **Start > Settings > Control Panel > Administrative Tools > Services > Entire Access Service**.

- <span id="page-58-1"></span>1. To open the **Properties** box of the service, double-click the Entire Access Service.
- 2. Select the Startup type **Automatic** on the tab **General**.

## **Stopping the Service**

The service is stopped from the **Start** menu as follows:

#### **Start > Settings > Control Panel > Administrative Tools > Services > Entire Access Service**.

- 1. Highlight the Entire Access Service.
- 2. Press the **Stop** button of the service.

When the Entire Access service is stopped, all previously started listener processes as specified in the configuration file will also be stopped.

# 12 Supplying User ID and Password

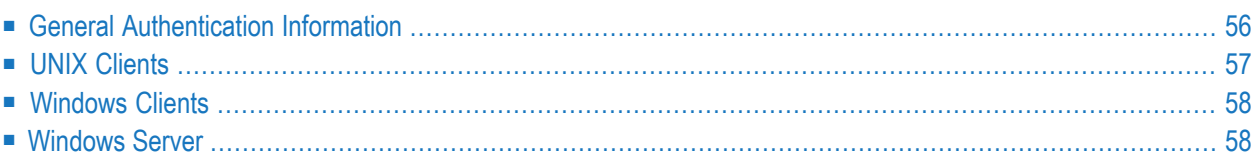

This section describes the use of Natural variables, which are not part of Entire Access. It covers the following topics:

## <span id="page-61-0"></span>**General Authentication Information**

If your RDBMS requires a user ID and password, you can specify them either before starting the Natural session or during the Natural session.

When you submit your user ID and password using environment variables before starting the Natural session, the prompt window is suppressed and the program executes without interruption.

Otherwise, when you access a database for the first time during a session, a window appears and prompts you for your database user ID and password. The Natural program stops executing until you enter a valid ID and password.

Before starting a Natural session, clients can specify the desired type of authentication, using the environment variable SQL\_DATABASE\_LOGIN:

#### SQL\_DATABASE\_LOGIN=*authentication-type*

where *authentication-type* can be one of the following:

- $\blacksquare$  DB = database authentication (the default),
- $\Box$  0S = operating-system authentication,
- $\blacksquare$  DB\_0S = both database and operating-system authentication.

Clients can then specify user ID and password using the environment variables for database authentication SQL\_DATABASE\_USER and SQL\_DATABASE\_PASSWORD, or the environment variables for operating-system authentication SQL\_OS\_USER and SQL\_OS\_PASSWORD, or both.

Once the Natural session starts, only database authentication (the default) is available for clients. The SQLCONNECT statement (see the Natural *Statements* documentation) makes it possible to specify user IDs and passwords dynamically so that you can access different databases within a single Natural session. User ID and password can be specified either before or after the Natural session starts.

Operating-system authentication is only possible for remote connect strings.

**Note:** The authentication details can also be set by the Natural Configuration Utility (NATPARM). Here it is possible to make DBID-specific settings. See the Natural *Configuration Utility* documentation for further details.

## <span id="page-62-0"></span>**UNIX Clients**

## **Authentication Type**

To set the authentication type, set the following environment variable in your login procedure:

```
SQL_DATABASE_LOGIN=authentication-type
export SQL_DATABASE_LOGIN
```
## **Database Authentication**

 $\overline{\phantom{0}}$ 

For database authentication, set the following environment variables in your login procedure:

```
SQL_DATABASE_USER=db-user-id
SQL_DATABASE_PASSWORD=db-password
export SQL_DATABASE_USER SQL_DATABASE_PASSWORD
```
**Note:** If you want to access multiple databases from a single user session, your user ID and password must be the same for each database.

## **Operating-System Authentication**

For operating-system authentication, set the following environment variables in your login procedure:

SQL\_OS\_USER=*os-user-id* SQL\_OS\_PASSWORD=*os-password* export SQL\_OS\_USER SQL\_OS\_PASSWORD

## <span id="page-63-0"></span>**Windows Clients**

## **Authentication Type**

To set the authentication type, set the following environment variable:

```
SET SQL_DATABASE_LOGIN=authentication-type
```
### **Database Authentication**

For database authentication, set the following environment variables:

```
SET SQL_DATABASE_USER=db-user-id
SET SQL_DATABASE_PASSWORD=db-password
```
**Note:** If you want to access multiple databases from a single user session, your user ID and password must be the same for each database.

## **Operating-System Authentication**

For operating-system authentication, set the following environment variables:

```
SET SQL_OS_USER=os-user-id
SET SQL_OS_PASSWORD=os-password
```
## **Windows Server**

Depending on how your Windows server utilizes Domain Name Services (DNS), operating-system authentication may or may not be possible. The system administrator should proceed as follows:

- 1. Use a valid Windows user ID of 8 characters or fewer.
- 2. Before starting serversingle, set the VORTEX\_AUTH\_DOMAIN=*<domain\_name\_server>* where *<domain\_name\_server>* is the Domain Name Server used by your Windows server.
- 3. Enable access to the Domain Name Server for the connecting user by logging on as a batch job.
- 4. To enable the attribute **Log on as a batch job**, check the option **Show Advanced User Rights**.
- 5. Ensure that both the user and the Administrator are added to the Administrators and any Domain groups. For example:

Administrative Tools (Common) User Manager for Domains Policies User Rights . . .

```
User Rights Policy
  Domain: OSXDEV
   Right: Log on as a batch job
   Grant To: Administrator
             Administrators
             Domain Admins
             Domain Users
             Everyone
             NETWORK
             your user-name
             SQLExecutiveCmdExec(SQLExecutiveCmdExec)
             Users
```
Show Advanced User Rights <checked>

```
Administrative Tools (Common)
  User Manager for Domains
   Administrator <double click>
    Groups
     Member of:
      Administrators
       Domain Admins
       Domain Guests
       Domain Users
```

```
Administrative Tools (Common)
  User Manager for Domains
  your user-name <double click>
     Groups
      Member of:
       Administrators
       Domain Admins
       Domain Guests
       Domain Users
       Users
```
# 13 Using Natural with Entire Access

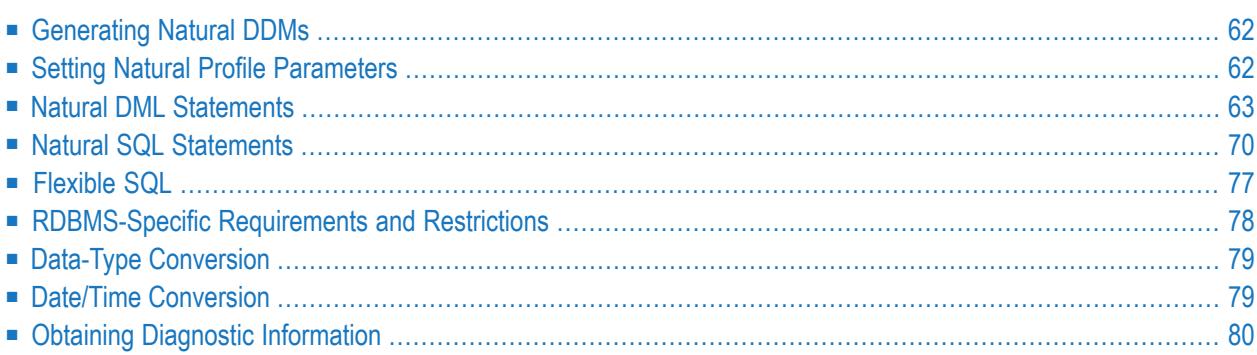

This section covers the following topics:

Entire Access supports Natural SQL statements and most Natural DML statements. Natural DML and SQL statements can be used in the same Natural program. At compilation, if a DML statement references a DDM for a data source defined in NATCONF.CFG with DBMS type "SQL", Natural translates the DML statement into an SQL statement.

Natural converts DML and SQL statements into calls to Entire Access. Entire Access converts the requests to the data formats and SQL dialect required by the target RDBMS and passes the requests to the database driver.

<span id="page-67-0"></span>For more information about Natural DML and SQL statements, see the Natural documentation.

## **Generating Natural DDMs**

A Natural program can access a table or view in a relational database only if the structure has been defined to Natural. This is accomplished by creating a Natural data definition module (DDM) from the table or view.

To generate DDMs from SQL tables or views, you use the Natural DDM editor.

<span id="page-67-1"></span>For details about generating DDMs and the DDM editor, see the Natural documentation.

## **Setting Natural Profile Parameters**

## **ETEOP Parameter**

This parameter can be set only by Natural administrators.

The Natural profile parameter ETEOP controls transaction processing during a Natural session. It is required, for example, if a single logical transaction is to span two or more Natural programs. In this case, Natural must *not* issue an END TRANSACTION command (that is, *not* "commit") at the termination of a Natural program.

If the ETEOP parameter is set to:

- ON Natural issues an END TRANSACTION statement (that is, automatically "commits") at the end of a Natural program if the Natural session is not at ET status;
- OFF (the default) Natural does *not* issue an END TRANSACTION command (that is, does not "commit") at the end of a Natural program. This setting thus enables a single logical transaction to span more than one Natural program.

**Note:** The ETEOP parameter applies to Natural Version 6.1 and above. With previous Natural  $\overline{g}$ versions, the Natural profile parameter OPRB has to be used instead of ETEOP (ETEOP=ON corresponds to OPRB=OFF, ETEOP=OFF corresponds to ORPB=NOOPEN).

## <span id="page-68-0"></span>**Natural DML Statements**

The following table shows how Natural translates DML statements into SQL statements:

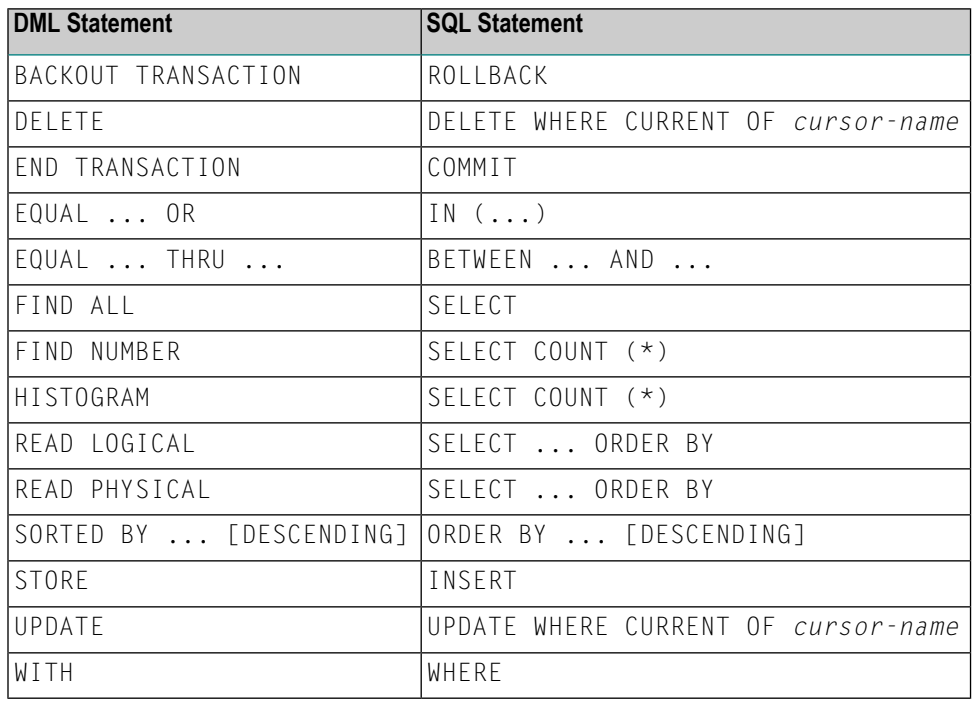

**Note:** Boolean and relational operators function the same way in DML and SQL statements.

Entire Access does not support the following DML statements and options:

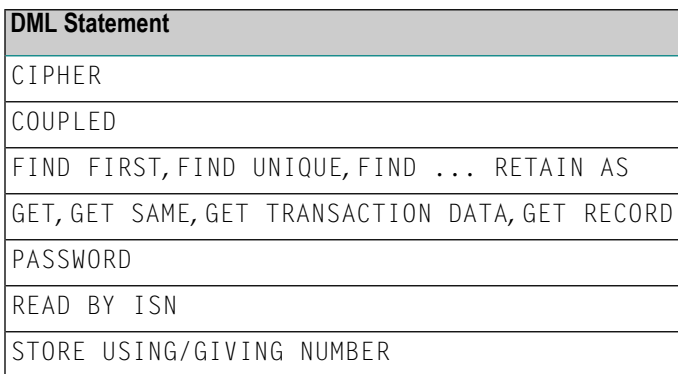

The following DML statements are covered in detail below:

 $\overline{a}$ 

- BACKOUT [TRANSACTION](#page-69-0)
- [DELETE](#page-69-1)
- END [TRANSACTION](#page-70-0)
- [FIND](#page-70-1)
- [HISTOGRAM](#page-71-0)
- [READ](#page-71-1)
- [STORE](#page-72-0)
- [UPDATE](#page-73-0)

## <span id="page-69-0"></span>**BACKOUT TRANSACTION**

Natural translates a BACKOUT TRANSACTION statement into an SQL ROLLBACK command. This statement reverses all database modifications made after the completion of the last recovery unit. A recovery unit may start at the beginning of a session or afterthe last END TRANSACTION (COMMIT) or BACKOUT TRANSACTION (ROLLBACK) statement.

<span id="page-69-1"></span>Because all cursors are closed when a logical unit of work ends, do not place a BACKOUT TRANSACTION statement within a database loop; place it outside the loop or after the outermost loop of nested loops.

## **DELETE**

The DELETE statement deletes a row from a database table that has been read with a preceding FIND, READ, or SELECT statement. It corresponds to the SQL statement DELETE WHERE CURRENT OF *cursor-name*, which means that only the last row that was read can be deleted.

#### **Example:**

```
FIND EMPLOYEES WITH NAME = 'SMITH'
    AND FIRST_NAME = 'ROGER'
DELETE
```
Natural translates the Natural statements above into the following SQL statements and assigns a cursor name (for example, CURSOR1). The SELECT statement and the DELETE statement refer to the same cursor.

```
SELECT FROM EMPLOYEES
  WHERE NAME = 'SMITH' AND FIRST_NAME = 'ROGER'
DELETE FROM EMPLOYEES
  WHERE CURRENT OF CURSOR1
```
Natural translates a DELETE statement into an SQL DELETE statement the way it translates a FIND statement into an SQL SELECT statement. For details, see the FIND statement description below.

You cannot delete a row read with a FIND SORTED BY or READ LOGICAL statement. For an explanation, see the FIND and READ statement descriptions below.

### <span id="page-70-0"></span>**END TRANSACTION**

Natural translates an END TRANSACTION statement into an SQL COMMIT command. The END TRANSACTION statement indicates the end of a logical transaction, commits all modifications to the database, and releases data locked during the transaction.

Because all cursors are closed when a logical unit of work ends, do not place an END TRANSACTION statement within a database loop; place it outside the loop or after the outermost loop of nested loops.

The END TRANSACTION statement cannot be used to store transaction (ET) data when used with Entire Access.

<span id="page-70-1"></span>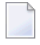

**Note:** Entire Access does not issue a COMMIT automatically when the Natural program terminates.

#### **FIND**

Natural translates a FIND statement into an SQL SELECT statement. The SELECT statement is executed by an OPEN CURSOR command followed by a FETCH command. The FETCH command is executed repeatedly until all records have been read or the program exits the FIND processing loop. A CLOSE CURSOR command ends the SELECT processing.

#### **Example:**

Natural statements:

FIND EMPLOYEES WITH NAME = 'BLACKMORE' AND AGE EQ 20 THRU 40 OBTAIN PERSONNEL\_ID NAME AGE

Equivalent SQL statement:

```
SELECT PERSONNEL_ID, NAME, AGE
  FROM EMPLOYEES
    WHERE NAME = 'BLACKMORE'
      AND AGE BETWEEN 20 AND 40
```
You can use any table column (field) designated as a descriptor to construct search criteria.

Natural translates the WITH clause of a FIND statement into the WHERE clause of an SQL SELECT statement. Natural evaluates the WHERE clause of the FIND statement *after*the rows have been selected using the WITH clause. View fields may be used in a WITH clause only if they are designated as descriptors.

Natural translates a FIND NUMBER statement into an SQL SELECT statement containing a COUNT(\*) clause. When you want to determine whether a record exists for a specific search condition, the FIND NUMBER statement provides better performance than the IF NO RECORDS FOUND clause.

A row read with a FIND statement containing a SORTED BY clause cannot be updated or deleted. Natural translates the SORTED BY clause of a FIND statement into the ORDER BY clause of an SQL SELECT statement, which produces a read-only result table.

## <span id="page-71-0"></span>**HISTOGRAM**

Natural translates the HISTOGRAM statement into an SQL SELECT statement. The HISTOGRAM statement returns the number of rows in a table that have the same value in a specific column. The number of rows is returned in the Natural system variable \*NUMBER.

## **Example:**

Natural statements:

HISTOGRAM EMPLOYEES FOR AGE OBTAIN AGE

Equivalent SQL statements:

```
SELECT AGE, COUNT(*) FROM EMPLOYEES
  GROUP BY AGE
 ORDER BY AGE
```
## **READ**

Natural translates a READ statement into an SQL SELECT statement. Both READ PHYSICAL and READ LOGICAL statements can be used.

A row read with a READ LOGICAL statement (Example 1) cannot be updated or deleted. Natural translates a READ LOGICAL statement into the ORDER BY clause of an SQL SELECT statement, which produces a read-only result table.

A READ PHYSICAL statement (Example 2) can be updated or deleted. Natural translates it into a SOL SELECT statement without an ORDER BY clause.
#### **Example 1:**

#### Natural statements:

READ PERSONNEL BY NAME OBTAIN NAME FIRSTNAME DATEOFBIRTH

Equivalent SQL statement:

SELECT NAME, FIRSTNAME, DATEOFBIRTH FROM PERSONNEL WHERE NAME  $>= ' '$ ORDER BY NAME

#### **Example 2:**

Natural statements:

READ PERSONNEL PHYSICAL OBTAIN NAME

Equivalent SQL statement:

SELECT NAME FROM PERSONNEL

When a READ statement contains a WHERE clause, Natural evaluates the WHERE clause *after* the rows have been selected according to the search criterion.

## **STORE**

The STORE statement adds a row to a database table. It corresponds to the SQL INSERT statement.

#### **Example:**

Natural statement:

```
STORE RECORD IN EMPLOYEES
 WITH PERSONNEL_ID = '2112'
      NAME = 'LIFESON'
      FIRST_NAME = 'ALEX'
```
Equivalent SQL statement:

```
INSERT INTO EMPLOYEES (PERSONNEL_ID, NAME, FIRST_NAME)
 VALUES ('2112', 'LIFESON', 'ALEX')
```
## **UPDATE**

The DML UPDATE statement updates a table row that has been read with a preceding FIND, READ, or SELECT statement. Natural translates the DML UPDATE statement into the SQL statement UPDATE WHERE CURRENT OF *cursor-name* (a positioned UPDATE statement), which means that only the last row that was read can be updated. In the case of nested loops, the last row in each nested loop can be updated.

#### **UPDATE with FIND/READ**

When a DML UPDATE statement is used after a Natural FIND statement, Natural translates the FIND statement into an SQL SELECT statement with a FOR UPDATE OF clause, and translates the DML UPDATE statement into an UPDATE WHERE CURRENT OF *cursor-name* statement.

#### **Example:**

```
FIND EMPLOYEES WITH SALARY < 5000
 ASSIGN SALARY = 6000
 UPDATE
```
Natural translates the Natural statements above into the following SQL statements and assigns a cursor name (for example, CURSOR1). The SELECT and UPDATE statements referto the same cursor.

```
SELECT SALARY FROM EMPLOYEES WHERE SALARY < 5000
 FOR UPDATE OF SALARY
UPDATE EMPLOYEES SET SALARY = 6000
 WHERE CURRENT OF CURSOR1
```
You cannot update a row read with a FIND SORTED BY or READ LOGICAL statement. For an explanation, see the FIND and READ statement descriptions above.

An END TRANSACTION or BACKOUT TRANSACTION statement releases data locked by an UPDATE statement.

#### **UPDATE with SELECT**

The DML UPDATE statement can be used after a SELECT statement only in the following case:

```
SELECT *
INTO VIEW view-name
```
Natural rejects any other form of the SELECT statement used with the DML UPDATE statement. Natural translates the DML UPDATE statement into a non-cursor or "searched" SQL UPDATE statement, which means than only an entire Natural view can be updated; individual columns cannot be updated.

In addition, the DML UPDATE statement can be used after a SELECT statement only in Natural structured mode, which has the following syntax:

UPDATE [RECORD] [IN] [STATEMENT] [(*r*)]

**Example:**

```
DEFINE DATA LOCAL
01 PERS VIEW OF SQL-PERSONNEL
 02 NAME
 02 AGE
END-DEFINE
SELECT *
  INTO VIEW PERS
  FROM SQL-PERSONNEL
  WHERE NAME LIKE 'S%'
  OBTAIN NAME
    IF NAME = 'SMITH'
     ADD 1 TO AGE
    UPDATE
    END-IF
END-SELECT
```
In other respects, the DML UPDATE statement works with the SELECT statement the way it works with the Natural FIND statement (see the section *UPDATE with FIND/READ* above).

# **Natural SQL Statements**

The SQL statements available within the Natural programming language comprise two different sets of statements: the *common set* and the *extended set*.

The common set can be handled by each SQL-eligible database system supported by Natural. It basically corresponds to the standard SQL syntax definitions.

This section describes considerations and restrictions when using the common set of Natural SQL statements with Entire Access.

For a detailed description of the common set of Natural SQL statements, see the Natural documentation. For information about the extended set, see the documentation of the Natural interface for your database system.

The extended set is supported by Natural on mainframe computers only.

The following SQL statements are covered in detail below:

- [DELETE](#page-75-0)
- [INSERT](#page-76-0)
- [PROCESS](#page-76-1) SQL
- [SELECT](#page-81-0)
- <span id="page-75-0"></span>■ [SELECT](#page-82-0) SINGLE
- [UPDATE](#page-82-1)

# **DELETE**

The Natural SQL DELETE statement deletes rows in a table without using a cursor.

Whereas Natural translates the DML DELETE statement into a positioned DELETE statement (that is, an SQL DELETE WHERE CURRENT OF *cursor-name* statement), the Natural SQL DELETE statement is a non-cursor or searched DELETE statement. A searched DELETE statement is a stand-alone statement unrelated to any SELECT statement.

## <span id="page-76-0"></span>**INSERT**

The INSERT statement adds rows to a table; it corresponds to the Natural STORE statement.

# <span id="page-76-1"></span>**PROCESS SQL**

The PROCESS SQL statement issues SQL statements in a "statement-string" to the database identified by a *ddm-name*.

It is not possible to run database loops using the PROCESS SQL statement.

See the Natural documentation for more information.

#### **Parameters**

Natural Version 4.1 supports the INDICATOR and LINDICATOR clauses. As an alternative, the statement-string may include parameters. The syntax item *parameter* is syntactically defined as follows:

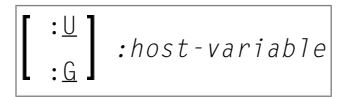

A *host-variable* is a Natural program variable referenced in an SQL statement.

### **SET SQLOPTION option = value**

With Entire Access, you can also specify SET SQLOPTION *option*=*value* as statement-string. This can be used to specify various options for accessing SQL databases. The options apply only to the database referenced by the PROCESS SQL statement.

Supported *options* are:

- DATEFORMAT
- EXIO\_RESULT\_SETS (for DB2 only)
- RAW\_DATETIME
- DYNAMIC\_CURSOR

### **DATEFORMAT**

This option specifies the format used to retrieve SQL Date and Datetime information into Natural fields of type A. The option is obsolete if Natural fields of type D or T are used. A subset of the Natural date and time edit masks can be used:

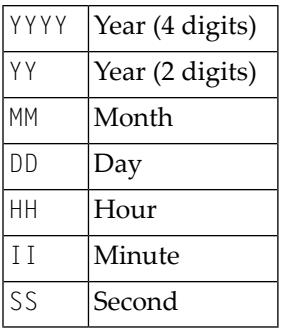

If the date format contains blanks, it must be enclosed in apostrophes.

## **Examples:**

To use ISO date format, specify

```
PROCESS SQL sql-ddm << SET SQLOPTION DATEFORMAT = YYYY-MM-DD >>
```
To obtain date and time components in ISO format, specify

```
PROCESS SQL sql-ddm << SET SQLOPTION DATEFORMAT = 'YYYY-MM-DD HH:II:SS' >>
```
The DATEFORMAT is evaluated only if data are retrieved from the database. If data are passed to the database, the conversion is done by the database system. Therefore, the format specified with DATEFORMAT should be a valid date format of the underlying database.

If no DATEFORMAT is specified for Natural fields,

- the default date format DD-MON-YY is used (where MON is a 3-letter abbreviation of the English month name) and
- the following default datetime formats are used:

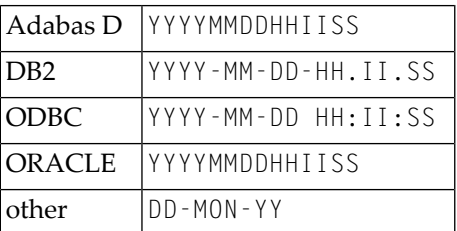

## **EXIO\_RESULT\_SETS**

This option is valid for DB2 databases only.

DB2 allows the definition of stored procedures that have output parameters specified and that return a result set at the same time. If such a stored procedure is to be called via the CALLDBPROC statement, then this functionality has to be enabled by setting EXIO\_RESULT\_SETS to YES.

### **Examples:**

To enable output parameters and result sets at the same time in stored procedure calls, issue the following statement:

PROCESS SQL *sql-ddm* << SET SQLOPTION EXIO\_RESULT\_SETS = YES >>

To disable output parameters and result sets at the same time in stored procedure calls, issue the following statement (this is the default):

```
PROCESS SQL sql-ddm << SET SQLOPTION EXIO_RESULT_SETS = NO >>
```
**Note:** Only one result set can be returned. Do not use stored procedures that return more than one result set.

## **RAW\_DATETIME**

This option is available as of Natural Version 8.3.4. It is used to enable/disable the date/time conversion in Entire Access and Natural when date and time values are read from a database. It should only be used if date/time values are read into alphanumeric fields, but not if they are read into date/time fields.

If this option is set to NO (this is the default), Entire Access converts date and time values according to the given date/time format masks. If it is set to YES, date/time values are provided in the format which is enabled in the database.

### **Examples:**

To enable date/time conversion, specify:

PROCESS SQL *sql-ddm* << SET SQLOPTION RAW\_DATETIME = NO >>

To disable date/time conversion, specify:

PROCESS SQL *sql-ddm* << SET SQLOPTION RAW\_DATETIME = YES >>

#### **DYNAMIC\_CURSOR**

This option (available as of Natural version 9.1.4) is used to switch between a dynamic and a nondynamic cursor type only for SQL Server databases. By default, this switch is set to YES so that only dynamic cursors are used for retrieving data. Only in situations where you experience a big loss of performance for certain SELECT statements you may try to switch the cursor to non-dynamic before that statement and back to dynamic after. It is not recommended to run the complete application with cursors switched to non-dynamic.

To enable dynamic cursors, specify:

PROCESS SQL sql-ddm << SET SQLOPTION DYNAMIC\_CURSOR = YES >>

To disable dynamic cursors, specify:

PROCESS SQL sql-ddm << SET SQLOPTION DYNAMIC\_CURSOR = NO >>

#### **SQLDISCONNECT**

With Entire Access, you can also specify SQLDISCONNECT as the statement-string. In combination with the SQLCONNECT statement (see below), this statement can be used to access different databases by one application within the same session, by simply connecting and disconnecting as required.

A successfully performed SQLDISCONNECT statement clears the information previously provided by the SQLCONNECT statement; that is, it disconnects your application from the currently connected SQL database determined by the DBID of the DDM used in the PROCESS SQL statement. If no connection is established, the SQLDISCONNECT statement is ignored. It will fail if a transaction is open.

**Note:** If Natural reports an error in the SQLDISCONNECT statement, the connection status does not change. If the database reports an error, the connection status is undefined.

#### **SQLCONNECT option = value**

With Entire Access, you can also specify SQLCONNECT *option*=*value* as the statement-string. This statement can be used to establish a connection to an SQL database according to the DBID specified in the DDM addressed by the PROCESS SQL statement. The SQLCONNECT statement will fail if the specified connection is already established.

**Note:** If the SQLCONNECT statement fails, the connection status does not change.

#### Supported options are:

- USERID
- PASSWORD
- OS\_PASSWORD
- OS\_USERID
- DBMS\_PARAMETER

If several options are specified, they must be separated by a comma. The options are evaluated as described below.

The specified value can be either a character literal or a Natural variable of format A. If Natural performs an implicit reconnect, because the connection to the database was lost, the values provided by the SQLCONNECT statement are used.

### **USERID and PASSWORD**

Specifying USERID and PASSWORD for the database logon suppresses the default logon window and the evaluation of the environment variables SQL\_DATABASE\_USER and SQL\_DATABASE\_PASSWORD.

If only USERID is specified, PASSWORD is assumed to be blank, and vice versa. If neither USERID nor PASSWORD is specified, default logon processing applies.

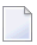

 $\overline{a}$ 

**Note:** With database systems that do not require user ID and password, a blank user ID and password can be specified to suppress the default logon processing.

## **OS\_USERID and OS\_PASSWORD**

Specifying OS\_PASSWORD and OS\_USERID for the operating system logon suppresses the logon window and the evaluation of the environment variables SQL\_0S\_USER and SQL\_0S\_PASSWORD.

If only OS\_USERID is specified, OS\_PASSWORD is assumed to be blank, and vice versa. If neither OS\_USERID nor OS\_PASSWORD is specified, default logon processing applies.

**Note:** With operating systems that do not require user ID and password, a blank user ID and password can be specified to suppress the default logon processing.

### **DBMS\_PARAMETER**

Specifying DBMS\_PARAMETER dynamically overwrites the DBMS Parameter definition in the Natural global configuration file.

#### **Examples:**

```
PROCESS SQL sql-ddm << SQLCONNECT USERID = 'DBA', PASSWORD = 'SECRET' >>
```
This example connects to the database specified in the Natural global configuration file with user ID "DBA" and password "SECRET".

```
DEFINE DATA LOCAL
1 #UID (A20)
1 #PWD (A20)
END-DEFINE
INPUT 'Please enter ADABAS D user ID and password' / #UID / #PWD
PROCESS SQL sql-ddm << SQLCONNECT USERID = : #UID,
                      PASSWORD = : #PWD.DBMS_PARAMETER = 'ADABASD:mydb'
                   \rightarrow
```
This example connects to the Adabas D database "mydb" with the user ID and password taken from the INPUT statement.

PROCESS SQL *sql-ddm* << SQLCONNECT USERID = ' ', PASSWORD = ' ', DBMS\_PARAMETER = 'DB2:EXAMPLE' >>

<span id="page-81-0"></span>This example connects to the DB2 database "EXAMPLE" without specifying user ID and password (since these are not required by DB2, which uses the operating system user ID).

### **SELECT**

The INTO clause and scalar operators for the SELECT statement either are RDBMS-specific and do not conform to the standard SQL syntax definitions (the Natural common set), orimpose restrictions when used with Entire Access.

Entire Access does not support the INDICATOR and LINDICATOR clauses in the INTO clause. Thus, Entire Access requires the following syntax for the INTO clause:

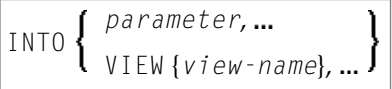

The concatenation operator  $(| \cdot |)$  does not belong to the common set and is therefore not supported by Entire Access.

See the Natural documentation for more information.

# <span id="page-82-0"></span>**SELECT SINGLE**

The SELECT SINGLE statement provides the functionality of a non-cursor SELECT operation (singleton SELECT); that is, a SELECT statement that retrieves a maximum of one row without using a cursor.

This statement is similar to the Natural FIND UNIQUE statement. However, Natural automatically checks the number of rows returned. If more than one row is selected, Natural returns an error message.

If your RDBMS does not support dynamic execution of a non-cursor SELECT operation, the Natural SELECT SINGLE statement is executed like a set-level SELECT statement, which results in a cursor operation. However, Natural still checks the number of returned rows and issues an error message if more than one row is selected.

## <span id="page-82-1"></span>**UPDATE**

The Natural SQL UPDATE statement updates rows in a table without using a cursor.

Whereas Natural translates the DML UPDATE statement into a positioned UPDATE statement (that is, the SQL UPDATE WHERE CURRENT OF *cursor-name* statement), the Natural SQL UPDATE statement is a non-cursor or searched UPDATE statement. A searched UPDATE statement is a stand-alone statement unrelated to any SELECT statement.

# **Flexible SQL**

Flexible SQL allows you to use arbitrary RDBMS-specific SQL syntax extensions. Flexible SQL can be used as a replacement for any of the following syntactical SQL items:

- atom
- column reference
- scalar expression
- condition

The Natural compiler does not recognize the SQL text used in flexible SQL; it simply copies the SQL text (after substituting values for the *host variables,* which are Natural program variables referenced in an SQL statement) into the SQL string that it passes to the RDBMS. Syntax errors in flexible SQL text are detected at runtime when the RDBMS executes the string.

Note the following characteristics of flexible SQL:

- It is enclosed in "<<" and ">>" characters and can include arbitrary SQL text and host variables.
- Host variables *must* be prefixed by a colon (:).
- The SQL string can cover several statement lines; comments are permitted.

Flexible SQL can also be used between the clauses of a select expression:

```
SELECT selection
     \langle\langle \, \ldots \, \rangle\rangleINTO ...
     FROM ...
     \left\langle \left\langle \, \, . \, \, . \, \, . \, \, . \, \right\rangle \, \right\rangleWHERE ...
     \langle\langle\,\ldots\,\,\rangle\rangleGROUP BY ...
     \langle\langle \, \ldots \, \rangle\rangleHAVING ...
     \langle\langle \dots \rangle \rangleORDER BY ...
     \langle\langle\;\; \ldots \;\;\rangle\rangle
```
#### **Examples:**

SELECT NAME FROM EMPLOYEES WHERE << MONTH (BIRTH) >> = << MONTH (CURRENT\_DATE) >>

SELECT NAME FROM EMPLOYEES WHERE << MONTH (BIRTH) = MONTH (CURRENT\_DATE) >>

```
SELECT NAME
FROM EMPLOYEES
WHERE SALARY > 50000
<< INTERSECT
   SELECT NAME
   FROM EMPLOYEES
   WHERE DEPT = 'DEPT10'
>>
```
# **RDBMS-Specific Requirements and Restrictions**

This section discusses restrictions and special requirements for Natural and some RDBMSs used with Entire Access.

### **Case-Sensitive Database Systems**

In case-sensitive database systems, use lower-case characters for table and column names, as all names specified in a Natural program are automatically converted to lower-case.

**Note:** This restriction does not apply when you use flexible SQL.

# **Data-Type Conversion**

When a Natural program accesses data in a relational database, Entire Access converts RDBMSspecific data types to Natural data formats, and vice versa. The RDBMS data types and their corresponding Natural data formats are described in the *Natural DDM Editor* documentation under *Data Conversion for RDBMS*.

The date/time or datetime format specific to a particular database can be converted into the Natural formats D and T; see the section *Date/Time Conversion* below.

# **Date/Time Conversion**

The RDBMS-specific date/time or datetime format can be converted into the Natural formats D and T.

To use this conversion, you first have to edit the Natural DDM to change the date or time field formats from A(lphanumeric) to D(ate) or T(ime). The SQLOPTION DATEFORMAT is obsolete for fields with format D or T.

**Note:** Date or time fields converted to Natural D(ate)/T(ime) format must not be mixed with those converted to Natural A(lphanumeric) format.

For update commands, Natural converts the Natural Date and Time format to the database-dependent representation of DATE/TIME/DATETIME to a precision level of seconds.

For retrieval commands, Natural converts the returned database-dependent character representation to the internal Natural Date or Time format; see conversion tables below.

For Natural Date variables, the time portion is ignored and initialized to zero.

For Natural Time variables, tenth of seconds are ignored and initialized to zero.

**Note:** For retrieval commands, the date component of Natural Time is not ignored and is initialized to 0000-01-02 (YYYY-MM-DD) if the RDBMS's time format does not contain a date component.

# **Conversion Tables**

#### **Adabas D**

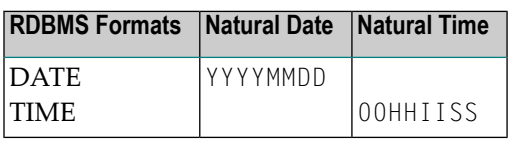

#### **DB2**

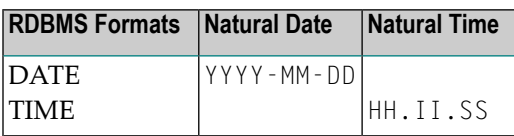

### **ODBC**

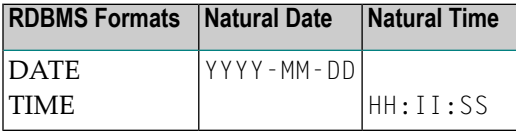

#### **Oracle**

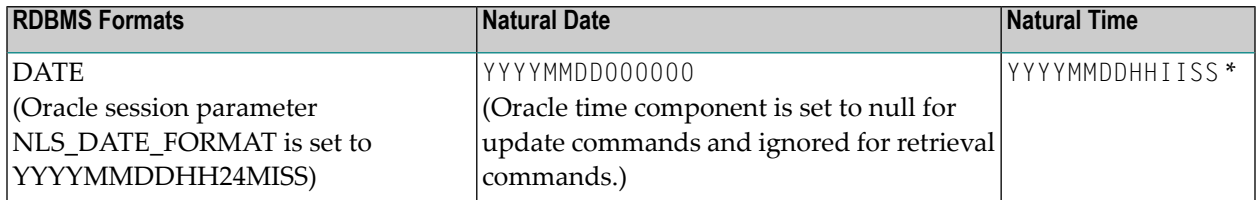

\* When comparing two time values, remember that the date components may have different values.

# **Obtaining Diagnostic Information**

If the database returns an error while being accessed, you can call the non-Natural program CMOSQERR to obtain diagnostic information about the error, using the following syntax:

## CALL 'CMOSQERR' *parm1 parm2*

# The parameters are:

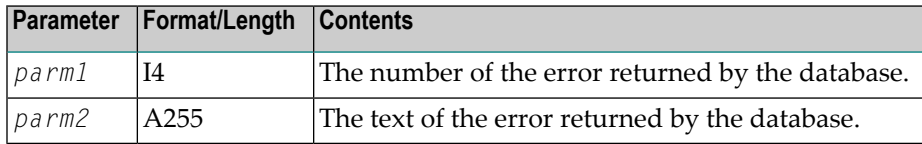

# 14 **Traces for Error Diagnosis**

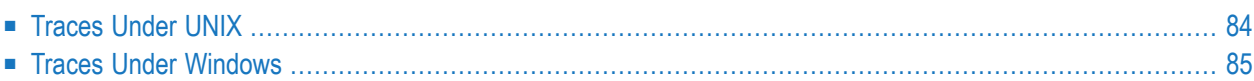

This section describes the traces available for error diagnosis when using Natural with Entire Access:

<span id="page-89-0"></span>Use these traces only when Software AG Support requests you to do so.

# **Traces Under UNIX**

## **Natural Client Trace**

Natural can invoke a trace as follows:

\$ SQL\_TRACE=4 \$ export SQL\_TRACE

This trace is located in the Temporary Files Path directory. It uses your user ID and trace iteration number; for example: JOHNDOE001.TRC

The Natural client trace can also be enabled via the Natural Configuration Utility (Natural Version 6.2 or above).

### **Entire Access Client Trace**

An Entire Access client can invoke a trace as follows:

```
$ VORTEX_API_LOGFILE=$OSXDIR/$OSXVERS/trace
$ VORTEX_API_LOGOPTS=FULL
$ export VORTEX_API_LOGFILE VORTEX_API_LOGOPTS
```
### **Entire Access Server Trace**

An Entire Access server can invoke a trace as follows:

\$ VORTEX\_HOST\_LOGFILE=\$OSXDIR/\$OSXVERS/htrace

- \$ VORTEX\_HOST\_LOGOPTS=FULL
- \$ export VORTEX\_HOST\_LOGFILE VORTEX\_HOST\_LOGOPTS

# <span id="page-90-0"></span>**Traces Under Windows**

## **Natural Client Trace**

Natural can invoke a trace as follows:

#### SQL\_TRACE=4

This trace is located in the Temporary Files Path directory. It uses your user ID and trace iteration number; for example: JOHNDOE001.TRC

The Natural client trace can also be enabled via the Natural Configuration Utility (Natural Version 6.2 or above).

### **Entire Access Client Trace**

An Entire Access client can invoke a trace as follows:

```
VORTEX_API_LOGFILE=file-name
VORTEX_API_LOGOPTS=FULL
```
## **Entire Access Server Trace**

An Entire Access server can invoke a trace as follows:

```
VORTEX_HOST_LOGFILE=file-name
VORTEX_HOST_LOGOPTS=FULL
```
### **ODBC Trace**

ODBC tracing is enabled using the ODBC Manager.

# 15 Entire Access and OpenSSL

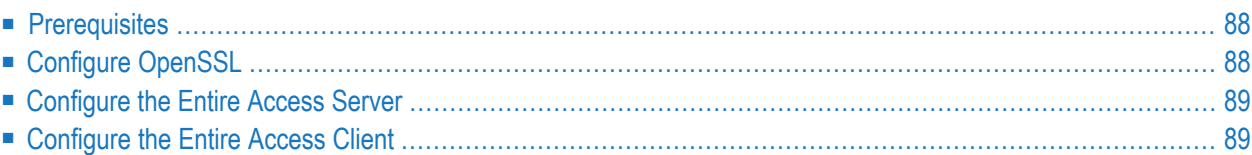

With Entire Access OpenSSL can be used to secure the communication between the Entire Access client and the Entire Access server. In general, when an Entire Access server is enabled for SSL then the Entire Access client and the Entire Access server establish a secured communication channel and all data traffic is done encrypted on this channel. The most common Entire Access client in this context is Natural.

# <span id="page-93-0"></span>**Prerequisites**

When Entire Access in SSL mode is to be used, the following prerequisites must apply:

- OpenSSL 1.1.*x* must be available on the client and on the server platform.
- Entire Access Version 9.1.3 or above must be used for the client and the server.
- <span id="page-93-1"></span>■ An Entire Access server must be available. Especially in cases where only an Entire Access client is used and where the network routing is done via database vendor specific software, the Entire Access OpenSSL feature cannot be used.

# **Configure OpenSSL**

When the SSL mode of Entire Access is to be used an OpenSSL kit of version 1.1.*x* must be available on the platforms where the Entire Access server and the clients will run. The OpenSSL kit is not part of Entire Access and must be compiled and installed separately when required.

OpenSSL must be configured and compiled in shared mode so that especially the following two libraries are available for Entire Access during runtime:

### ■ **On Linux and UNIX platforms:**

libssl.so and libcrypto.so must be available in the library search path.

### ■ **On Windows platforms:**

```
The 32-bit versions of l ibssl-1_1.dll and libcrypto-1_1.dll must be available in the search
PATH.
```
To use OpenSSL with Entire Access a digital certificate and a private key file for the Entire Access server are necessary. OpenSSL offers a command line utility openssl that is (among other functions) capable of generating self-signed certificates and private key files. Refer to the **official [OpenSSL](https://www.openssl.org/docs/)** documentation for a detailed description.

# <span id="page-94-0"></span>**Configure the Entire Access Server**

To configure an Entire Access server in SSL mode, the following steps must be performed:

- Obtain a digital certificate and a private key file. Both are used by the Entire Access server to initiate a secured communication channel.
- Start the Entire Access server process serversingle with an additional parameter -e certificate\_file private\_key\_file which specifies the certificate file and the private key file with full paths. By providing this parameter the Entire Access server automatically starts in SSL mode and can only be connected by a client also capable of SSL mode.

On Linux and UNIX platforms the script *osxopr.sh* has been enhanced for specifying the certificate file and private key file parameters when starting a new Entire Access server.

<span id="page-94-1"></span>On Windows platforms the provided batch scripts and the service configuration file contain examples of starting a server in SSL mode.

# **Configure the Entire Access Client**

To enable an Entire Access client, such as Natural, for connecting an Entire Access server in SSL mode, the two OpenSSL libraries mentioned above must be available in the search path of the client. Provided this requirement is met, the Entire Access client automatically starts an encrypted communication with the Entire Access server.

### **Server Validation**

In cases where it is required to enable the client to validate the server certificate before initiating the communication, the following steps must be perfomed:

- 1. Add a new environment variable TRIM\_HOME pointing to the Entire Access installation base directory, which is *<InstallDir>/EntireAccess*. This variable is already pre-defined on Linux systems but must be added manually for Windows installations.
- 2. Edit the *net.ini* file delivered with each Entire Access installation inside the directory *\${TRIM\_HOME}/lib* (or *%TRIM\_HOME%\lib* on Windows) and add a new line specifying the location of a certificate trust store file

*ssl\_certfile <mypath>/<mycertstore>*

The certificate trust store file will be used to validate the server certificate. The certificates must be in PEM format and must not be pass-phrase protected. The following example specifies that the client will use a certificate trust store stored in the *crt.txt* file:

```
ssl_certfile /etc/certs/crt.txt
```
**Note:** The server validation is only available with the full installation of the Entire Access product and not with the OXC client kit.